# **AFO 300 –Module périodiques introduction**

# **300.1 Eléments du module périodiques**

Le module gestion des périodiques se compose de quatre éléments:

- l'enregistrement pour la réception de fascicules;
- une procédure de réclamation;
- un module circulation;
- une gestion de la reliure.

La gestion financière ne fait pas partie du module de gestion des périodiques, mais du module Acquisition, qui contient une option complète de gestion de budget et diverses options spécifiques pour la gestion financière des périodiques. Par exemple, le système contient des « types de commande » comme « périodique » et « suite ».

#### **Enregistrer la réception des numéros**

Avec la fonction « enregistrement de la réception d'un numéro » les nouveaux numéros sont enregistrés dans le système. Pour une plus grande efficacité, le système prévoit les numéros attendus. A cet effet les données générales concernant l'abonnement doivent être définies, ce qui permet au système de prévoir les numéros attendus de façon correcte. Cette prévision peut s'effectuer aussi bien sur une base individuelle que pour l'ensemble des abonnements simultanément. Il est aussi possible de recevoir des numéros que le système n'a pas prévu.

#### **Procédure de réclamation**

Une liste de numéros attendus est créée, d'après l'algorithme de prévision, pour que la procédure s'effectue rapidement. Cependant, si les numéros prévus ne sont pas reçus, le processus de réclamation est lancé. Le système distingue « numéros non reçus » et « abonnements suspendus ». Dans le premier cas, nous traitons des numéros individuels qui ne sont pas encore là ; dans le second des abonnements pour lesquels aucun numéro après un numéro en particulier n'a été reçu. Il est également possible de préciser les délais dans lesquels les réclamations seront faites par vous-mêmes. La procédure de réclamation s'effectue en trois étapes vous permettant de traiter les réclamations que le système suit automatiquement, de façon à ce que vous déterminiez à la place du système si une réclamation doit être envoyée.

#### **Module de circulation**

Le module de circulation vous permet de définir des listes de circulation et de les imprimer. Le système assure une circulation en ligne ou en étoile et une combinaison des deux types.

Les données bibliographiques pour les périodiques sont saisies dans le fichier bibliographique ; ainsi il n'y a pas de fichiers périodiques séparés. Ce qui signifie que les abonnements peuvent être liés à des notices qui ont déjà été saisies. Toutes les méthodes de recherche pour identifier des notices sont aussi valables pour le module gestion des périodiques.

La gestion des périodiques est liée au module STI. Les données Abonnement peuvent jouer un rôle dans la sélection, le tri et l'édition. De plus, le module impression des STI est utilisé lors de l'impression des réclamations, des listes de circulation, etc.

#### **Gestion de la reliure**

#### **Envoi des fascicules à la reliure**

La reliure s'effectue sur l'écran des informations de réception. Tous les fascicules qui n'ont pas encore le statut de reliure et non lié à un code-barres. A partir de cet écran il suffit de sélectionner les fascicules à relier et de mettre à jour leur statut.

#### **Relier/exemplariser fascicules**

Tous les fascicules pré-sélectionnés s'affichent avec un statut « Relié » ou « En reliure ». A partir de cet écran, vous sélectionnez les numéros à relier et mettez jour leur statut à « Relié ». Le système vous proposera par la suite d'attribuer un code-barres à cet ensemble de fascicules.

Par exemple, vous souhaitez relier les 4 trimestriels et l'index annuel de Glass and Ceramics magazine ensemble.

Sélectionner les 5 fascicules affichés. Une fois votre sélection effectuée, cliquer sur le bouton « Mise à jour statut » pour passer le statut à « Relié ».Le système revient à l'écran Informations de réception : vous pouvez réunir les 5 fascicules sélectionnés et les envoyer à la reliure.

Le système affiche une alerte et vous propose d'exemplariser la reliure.

Si vous répondez par « Oui », l'écran « Saisir un nouvel exemplaire » s'ouvre. Remplir cet écran et valider par OK, ce nouveau fascicule aura le statut « Relié ».

Si vous répondez par « Non », le système change le statut à « Relié »

Si vous répondez par « Annuler », le système ne fait rien.

Lors du placement d'une réservation, le nouveau fascicule contient les quatre numéros et l'index sélectionnés pour 2006.

#### **Remarque importante**

Si votre système utilise les autorisations de catalogage, il est possible que le message suivant s'affiche dans le cas où vous n'êtes pas autorisé à ajouter, à modifier ou à supprimer des abonnements ou à les recevoir.

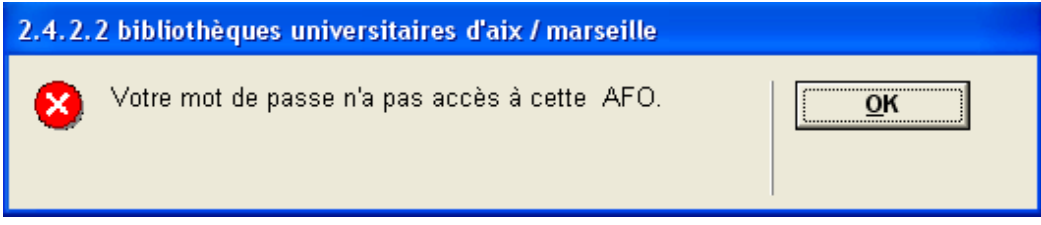

Voir la partie aide concernant l'AFO 651 pour plus d'informations.

**300.2 Abonnements**La donnée centrale dans la gestion des périodiques est l'« abonnement ». Chaque abonnement est lié à une notice bibliographique, ce qui signifie que plusieurs abonnements peuvent être liés à une notice bibliographique, mais aussi qu'un abonnement peut être lié à plusieurs notices bibliographiques (lorsqu'un périodique change de nom et que cela aboutit à la saisie d'une nouvelle notice).

Trois types d'information peuvent être liés à chaque abonnement :

- les données générales concernant l'abonnement, comme la fréquence et le modèle de prévision ;
- l'information concernant des numéros, essentiellement la réception et/ou la prévision pour chaque numéro ;
- les données de circulation, comme les destinataires, les numéros déjà en circulation, etc.

Chaque abonnement est caractérisé par un numéro unique dans le système. Les numéros d'abonnement peuvent être saisis manuellement ou peuvent être attribués automatiquement par le système. Les numéros d'abonnement peuvent avoir au maximum vingt cinq caractères (chiffres et/ou lettres) excluant les signes de ponctuation.

Vous pouvez rechercher un numéro d'abonnement à partir de l'onglet **Numéro système** de l'écran de recherche standard.

# **300.3 Lien avec le module acquisitions**Le système vous

permet d'établir un lien à partir du module des périodiques vers le module acquisitions. Le but de ce lien est de vous permettre d'entrer une information financière (ex : budget) au sujet des périodiques à partir de l'écran de réception des numéros de périodique. Le système vous permet de mettre à jour les données pour un numéro comme le prix, le budget, la facture ou le budget annuel d'acquisitions.

C'est un lien à sens unique : l'enregistrement de la réception d'un numéro dans le module acquisitions n'a strictement aucune implication pour le statut de réception de ce numéro dans la gestion des périodiques. En effet, il n'y a pas de lien entre l'enregistrement financier et l'enregistrement des réceptions dans le module gestion des périodiques (une facture peut arriver avant où après que les numéros aient été enregistrés), ce qui signifie qu'une saisie distincte doit être effectuée pour l'enregistrement de la réception dans le module gestion des périodiques.

Pour pouvoir travailler avec ce lien, les conditions suivantes doivent être réunies :

- Les modules acquisitions et gestion des périodiques doivent être opérationnels l'un et l'autre dans le système.
- Les données d'abonnements doivent inclure un numéro de commande dans le champ «Numéro de commande». La commande saisie ici doit être liée à la même notice bibliographique que l'abonnement.

# **300.5 Circulation**

### **300.5.1 Le processus de circulation**

Le processus de circulation peut être géré par le système et consiste en trois phases :

- L'identification de la circulation à la réception. Lorsque qu'un numéro est reçu (en AFO 311) le système vérifie si le titre du périodique est attaché à une liste de circulation. Si oui le système l'indique et le processus de circulation débute automatiquement.
- Imprimer les bons de circulation. Après avoir reçu un ou plusieurs numéros qui doivent circuler, vous pouvez (par exemple une fois par jour) demander que le système crée un fichier d'impression des bons de circulation. Le système collecte alors tous les bons de circulation du jour en question et vous permet de les imprimer.
- Retour du document après circulation. La troisième phase est optionnelle. Vous pouvez renseigner les paramètres du système de façon à ce qu'il n'existe aucun enregistrement des réceptions. Ce qui signifie que pour le système la circulation

s'achève après la seconde phase. Cependant, vous pouvez aussi opter pour effectuer un enregistrement des réceptions : lorsque qu'un numéro en circulation est revenu à la bibliothèque, il est enregistré.

Nous appelons destinataires les participants au processus de circulation. Ces destinataires sont inclus dans une liste de circulation des abonnements. Cette liste précise l'ordre dans lequel les fascicules circulent. Après réception d'un numéro d'un abonnement en circulation, le système crée automatiquement un fichier d'impression des bons de circulation. Le bon de circulation contient un ou plusieurs destinataires. Ce bon est alors transmis avec le fascicule en circulation. La circulation commence lorsque la bibliothèque envoie le périodique au premier usager de la liste de circulation et se termine au moment où le numéro est revenu à la bibliothèque.

Le système distingue trois types de circulation :

- circulation en ligne : un numéro est envoyé de la bibliothèque vers les destinataires d'une liste de circulation et revient à la bibliothèque seulement après que le dernier destinataire ait lu ce numéro;
- circulation en étoile : un numéro est envoyé de la bibliothèque vers le premier destinataire de la liste de circulation, revient à la bibliothèque, repart vers le deuxième puis revient de nouveau à la bibliothèque, etc. ;
- circulation mixte : une forme combinée de circulation en ligne et en étoile.

Les caractéristiques générales de la circulation :

Le module est intégré aux autres modules (le module de catalogage, la gestion des périodiques et des usagers). Par exemple : les abonnements peuvent être identifiés par les catalogueurs à l'aide de toutes les méthodes de recherche disponibles ; la circulation d'un fascicule est automatiquement initialisée à la réception du numéro dans la gestion des périodiques.

Les destinataires sont extraits du fichier des usagers, lequel fonctionne comme un fichier central de données personnelles (avec l'avantage majeur que les modifications ne doivent être saisies qu'à un seul emplacement).

Le module comporte de nombreux paramètres, de façon à ce que chaque institution puisse modifier le module en fonction de ses propres besoins. De plus, les paramètres les plus importants peuvent être modifiés de façon interactive. Les paramètres les plus importants sont:

le périodique est-il en circulation (oui ou non);

- la valeur par défaut lorsque vous entrez un nouvel abonnement (circulation: oui ou non);
- le type de circulation (en ligne, en étoile ou mixte) ;
- le type de circulation par défaut (en ligne, en étoile ou mixte)
- le délai de circulation par défaut (qu'il s'agisse d'un nombre de jours ou d'une catégorie d'échéance) ;
- le nombre maximal de destinataires par ligne (toutefois, ce nombre peut-être illimité);
- la réception est-elle enregistrée;
- le type de procédure de réclamation (pas de réclamation, réclamations uniquement dans le cas d'une circulation en étoile, réclamations uniquement dans le cas d'une circulation en ligne, toujours envoyer les réclamations).

Chaque institution peut préciser si elle souhaite l'envoi des réclamations lorsque les numéros en circulation n'ont pas été rendus dans les temps. Les délais et les lettres de rappel sont variables et peuvent être modifiés.

Avant de mettre en circulation les numéros d'un abonnement, vous devez effectuer les opérations suivantes:

- Dans l'AFO 361 vous devez programmer O (oui) pour le paramètre général «Circuler».
- Pour l'abonnement vous devez programmer O (oui) pour le champ «Circuler».
- Dans l'AFO 362 vous devez définir la mise en page des bons de circulation.

# **300.5.2 Les listes de circulation**

Vous pouvez créer une liste de circulation par abonnement. Vous pouvez inscrire les usagers sur la liste de circulation en les sélectionnant par nom ou par numéro. Le type de circulation (en ligne, en étoile ou en « ligne nouvelle») et le délai de circulation sont propres à chaque usager. Le délai est exprimé en nombre de jours pendant lesquels l'usager est susceptible de conserver le numéro, mais peut aussi être programmé comme une catégorie (par exemple « permanent »).

Le nombre de « lignes » dans une liste de circulation est illimité tout comme le nombre de destinataires par ligne. Bien sûr il est aussi possible que plusieurs abonnements au même périodique puissent être mis en circulation simultanément.

Une fois que les usagers sont inscrits dans une liste de circulation, vous pouvez opérer les modifications standard suivantes :

- supprimer un destinataire de la liste de circulation;
- supprimer tous les destinataires de la liste de circulation (en une opération) ;
- modifier la localisation des usagers;
- ajouter de nouveaux usagers;
- signaler un usager pour suppression de la liste de circulation;
- modifier le type de circulation (en ligne, en étoile ou en «en ligne nouvelle») et le «délai de circulation» pour un usager.

De plus, vous pouvez copier les listes de circulation d'un abonnement vers un autre.

Vous pouvez afficher, par usager, une vue générale en ligne de tous les abonnements pour lesquels il/elle apparaît dans la liste de circulation. En outre, à partir de cette vue générale vous pouvez :

- revenir à la gestion des listes de circulation (de manière à accéder à toutes les listes de circulation sur lesquelles cet usager apparaît à partir d'un emplacement central);
- supprimer l'usager de toutes les listes de circulation (en une opération);
- signaler l'usager comme "temporairement" hors circulation
- signaler l'usager comme «définitivement» hors circulation.

Le processus d'impression des bons de circulation s'opère via l'AFO 344. Dans cette AFO vous pouvez demander au système de regrouper les bons de circulation d'un jour précis. Le système regroupe alors toutes les lettres concernant les abonnements pour lesquels un numéro a été reçu ce jour (en AFO 311) ou pour lesquels une transaction de circulation a été initiée en gestion des transactions de circulation (AFO 341). (Si un numéro est reçu qui doit continuer à circuler).

Le fichier d'impression qui contient tous les bons de circulation peut être modifié jusqu'au moment de l'impression, ce qui signifie que les bons de circulation peuvent être supprimés du fichier d'impression, l'ordre des destinataires sur une liste peut être modifié (une fois) (y compris la suppression et/ou l'ajout de nouveaux destinataires), etc.

Les textes et la mise en page des bons de circulation sont variables et peuvent être modifiés de façon interactive.

#### **300.5.3 Transactions de circulation**

Généralement une transaction de circulation commence au moment où la réception d'un numéro est enregistrée dans l'AFO 311. Cependant, si vous souhaitez commencer une procédure de circulation sans qu'un numéro ne soit enregistré, vous pouvez le faire via l'AFO 341 («Gestion des transactions de circulation»). Cette AFO vous permet de mettre en circulation un numéro ou de mettre en route une nouvelle procédure de circulation indépendamment de l'enregistrement des réceptions.

Chaque institution peut décider pour elle-même si elle souhaite aussi effectuer l'enregistrement des réceptions.

S'il n'y a pas enregistrement des réceptions, la bibliothèque n'effectuera plus d'opérations dans ce système après avoir initié la circulation (le numéro quittant la bibliothèque / impression des listes de circulation). Ceci signifie que vous ne pouvez pas contrôler la progression de la circulation (aucune réclamation n'est créée, etc.). Cette option n'a de sens que si la circulation est exclusivement en ligne. En pratique, cette option est moins appropriée à d'autres types de circulation.

Si l'enregistrement des réceptions est effectué, la bibliothèque enregistre non seulement la mise en route de la circulation (le numéro quittant la bibliothèque / impression des bons de circulation), mais elle enregistre aussi le retour du numéro après qu'il ait circulé. Cette option est utilisée pour la circulation en étoile et pour la circulation mixte en étoile/en ligne.

La gestion de transactions prend en charge ces procédures et inclut divers types d'enregistrements :

- Procédure automatique : au retour d'un numéro de périodique en circulation, le système affiche le message «circulation terminée», ou «circulation en cours». Dans ce dernier cas, le système sélectionne automatiquement le(s) destinataire(s) suivant(s) à partir de la liste de circulation (à moins qu'ils ne soient signalés comme «temporairement ou définitivement hors circulation», jusqu'à ce que le nombre maximal de destinataires par ligne soit dépassé, etc.).
- Procédure manuelle: signifie que les employés de la bibliothèque eux-même peuvent déterminer à qui le numéro doit être envoyé. D'une part l'option inclut la circulation

automatique, mais d'autre part elle offre aussi la possibilité d'ajouter des destinataires une fois ou de compiler une liste de circulation unique. En d'autres termes, il est possible de faire circuler un numéro aux usagers X-B-C-A-Z-Y alors que la liste de circulation des abonnements ne contient que les usagers A-B-C-D-E.

- Arrêter la circulation : la circulation peut être arrêtée chaque fois qu'un numéro est retourné.
- Mettre en route une procédure de circulation : il est possible de démarrer une procédure de circulation (par exemple, pour un numéro qui doit encore poursuivre sa circulation, pour un numéro pour lequel la circulation a été interrompue, etc.).
- Vue d'ensemble des numéros en circulation : en définitive, la gestion des transactions offre une vue d'ensemble de tous les numéros d'un abonnement en circulation. Les éléments suivants peuvent être consultés pour chaque numéro en circulation :
	- les usagers inscrits sur la liste de circulation (incluant les dates auxquelles le périodique doit être en leur possession si la circulation se déroule comme prévue) ;
	- à quel moment le numéro quitte la bibliothèque;
	- à quel moment le numéro devrait revenir à la bibliothèque ;
	- a-t-on envoyé les rappels (si oui, à quelles dates);
	- toute remarque concernant la circulation

**300.6 Impression**La gestion des périodiques comporte une procédure d'impression détaillée. Dans ce paragraphe nous ne traiterons que des options standard d'impression pour les réclamations.

### **300.6.1 Profils d'impression**

Le système distingue dix huit types de réclamations. Un profil d'impression STI peut être défini par type de réclamation, ce qui rend possible de varier le contenu et la mise en page des différents types de réclamations.

On peut définir des profils d'impression concernant trois types de données :

le type d'abonnement (abonnements payants, abonnements gratuits, ou adhésions) ;

- le numéro d'ordre du rappel (premier, second ou troisième rappel) ;
- la raison pour laquelle le rappel devrait être envoyé (numéros manquants, abonnements suspendus).

Au total, cela constitue dix huit profils différents. Dans les AFOs 351, 352 et 353, le système affiche un aperçu des différents types de fichiers d'impression.

Créer et envoyer des réclamations est une procédure en trois phases, qui sera détaillée plus loin. Avant que vous ne puissiez envoyer des rappels (en AFO 321) vous devez lier un délai de réclamation à chaque abonnement pour lequel vous souhaitez créer des réclamations et vous devrez définir les profils d'impression appropriés (en AFO 363).

Si le système détecte qu'un numéro prévu n'a pas été reçu, le numéro sera inclus dans un fichier d'impression «temporaire». Le système distingue les réclamations pour les «numéros manquants» et pour les «abonnements suspendus».

Les numéros manquants sont des numéros pour lesquels la date de prévision a été dépassée du nombre de jours définis pour l'abonnement. Initialement le système ne crée des réclamations que pour des numéros manquants. Cependant, si le système détecte que plusieurs numéros consécutifs sont manquants, il passera le «statut rappel» (le type de rappel) de «numéros manquants» en «abonnement suspendu». Les paramètres du système sont programmés à l'installation de telle sorte que le statut «abonnement suspendu» soit créé seulement après le troisième rappel pour un numéro dans une série de trois numéros consécutifs non reçus (et pour lesquels la date attendue a expiré).

La distinction entre ces deux types de réclamations offre deux possibilités:

- la possibilité de distinguer les réclamations par le texte et la mise en page;
- la possibilité d'envoyer les réclamations à différentes adresses (fournisseurs). (Ce qui rend possible l'envoi des réclamations pour des numéros manquants à un distributeur et celles concernant les abonnements suspendus à l'éditeur).

On peut envoyer un maximum de trois rappels.

# **300.6.2 Processus d'impression**

Le processus d'impression du fichier de sortie comporte trois étapes:

• Phase 1: Créer un fichier de sortie temporaire.

- Le système recherche à travers la totalité du fichier des périodiques et sélectionne tous les numéros répondant aux critères particuliers précisés par le système puis les met dans un fichier d'impression temporaire.
- Phase 2: Visualiser le fichier d'impression temporaire et créer un fichier d'impression définitif.
	- Dans la seconde phase, vous pouvez voir les numéros inclus dans le fichier d'impression temporaire. Cela vous permet d'exclure les rappels du fichier d'impression définitif. Une fois que vous avez examiné les rappels, le fichier d'impression temporaire doit être « approuvé », après quoi le système crée le fichier d'impression définitif.
- Phase 3: imprimer le fichier d'impression définitif.
	- Dans la dernière phase, le fichier d'impression définitif est imprimé.

#### **Statuts durant le traitement d'impression**

Les statuts suivants peuvent être affectés à chaque type de fichiers d'impression durant le processus d'impression:

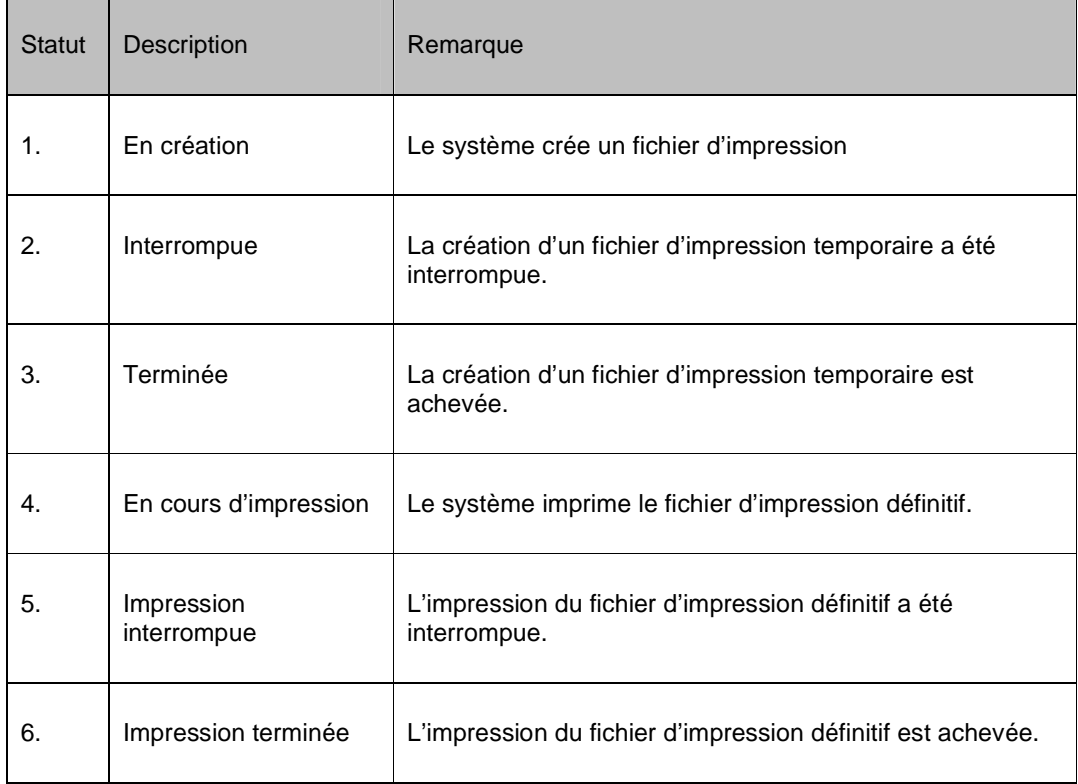

Les statuts jouent un rôle important dans le passage des fichiers temporaires aux fichiers d'impression définitifs.

Un fichier d'impression temporaire peut toujours être créé, même si le fichier d'impression temporaire précédent n'a pas été converti en fichier d'impression définitif. C'est aussi le cas si le fichier d'impression définitif précédent n'a pas encore été imprimé. Les nouveaux numéros sont ajoutés au fichier d'impression temporaire (un fichier cumulatif est créé).

Un fichier d'impression temporaire ne peut être converti en fichier d'impression définitif que si le fichier d'impression définitif précédent a été complètement imprimé (statut 6). Le système ne permet pas la création d'un nouveau fichier d'impression définitif si le précédent n'a pas été imprimé. Un fichier d'impression définitif n'est donc jamais cumulatif. Par exemple, il est impossible d'envoyer les réclamations pour des abonnements complémentaires si la précédente série de rappels pour ce type de fichier d'impression n'a pas été envoyée.

Un fichier d'impression définitif peut être imprimé un nombre illimité de fois. Il n'y a absolument aucune restriction sur le nombre de réimpressions du fichier d'impression définitif.

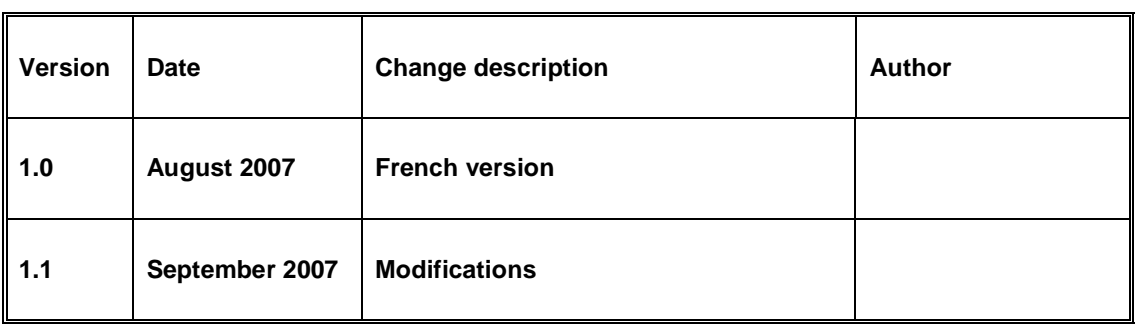

### • **Document control - Change History**